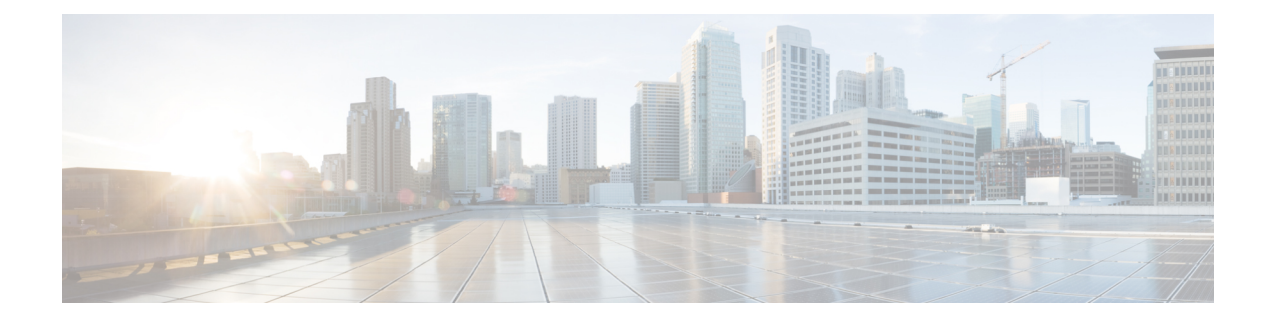

# **Backup Management**

- Backup and Import in Cisco UCS [Central,](#page-0-0) on page 1
- Backing up and [Restoring](#page-6-0) Cisco UCS Domains, on page 7
- Import [Configuration,](#page-17-0) on page 18
- Creating an Export [Operation,](#page-24-0) on page 25
- System [Restore,](#page-27-0) on page 28

# <span id="page-0-0"></span>**Backup and Import in Cisco UCS Central**

Cisco UCS Central enables you to backup and restore Cisco UCS Central and the registered UCS domains. You can schedule a backup and restore policy or, you can perform an immediate backup operation. There are two types of scheduled and immediate backup operations.

You can schedule the following backup policies separately for both Cisco UCS Central and Cisco UCS domains:

- **Full state backup policy**: Backs up database.
- **Config all export policy**: Backs up the configuration in XML format.

For a UCS domains, these policies can either be defined locally or defined in Cisco UCS Central

Scheduled backup policies are disabled by default. If you want to backup Cisco UCS Central or the registered UCS domains, you must enable the backup state for both. Backup process does not interrupt or impact any server or network traffic. You can perform a backup while the domain is up and running. The backup operation saves information from the management plane.

Remotely configured policies are restricted to use the Cisco UCS Central repository for backups which is internally mounted by Cisco UCS Manager.

When you schedule regular backups, the backup repository can start accumulating data. To manage the backup archives, you can specify the maximum number of backup versions that are saved. Use policy specifications to indicate the number of backups to maintain for each Cisco UCS domain.

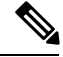

**Note** The maximum number does not impact the number of backup image files you can store on a remote location.

You can view the list of backups for each Cisco UCS domain from the Cisco UCS Central and you can also delete saved or unused backup directories and configurations.

# Ú **Important** • You must have a user account that includes the admin role to create and run backup and import operations. • Cisco UCS Central supports Config and Full State Backup On Demand and through the backup policy for both Cisco UCS Central and Cisco UCS Domains managed by the particular UCS Central instance. **Backup Image Files** You can save the database or configuration backup files in the following locations: • **Local File System**: In a local file system. • **Remote Location**: Remote locations using any one of the protocol such as, TFTP, FTP, SCP, or SFTP. Ú **Important** You must have Cisco UCS Manager, release 2.2(2x) in registered Cisco UCS domains to specify a global backup policy with the option to store the image file in a remote location. If you do not have Cisco UCS Manager, release  $2.2(2x)$  in the Cisco UCS domain, the global backup policy with remote backup will not work.

When you schedule the backup, you can also specify the maximum number of backup files you want to save for either system.

#### **Restoring Configuration**

You can use the saved configuration from the backup repository to restore and configure any of the managed Cisco UCS domains. Make sure to use full-state backup for recovery situations. Use TFTP protocol to access the backup configurations. You can use both Cisco UCS Central GUI or CLI to copy the backup file URL and use it to configure a new domain.

# **Considerations and Recommendations for Backup Operations**

Before you create a backup operation, consider the following:

#### **Backup Locations**

The backup location is the destination or folder on the network to which you want Cisco UCS Central to export the backup file. You can maintain only one backup operation for each location where you plan to save a backup file.

#### **Potential to Overwrite Backup Files**

If you rerun a backup operation without changing the filename, Cisco UCS Central overwritesthe existing file on the server. To avoid overwriting existing backup files, change the filename in the backup operation or copy the existing file to another location.

#### **Multiple Types of Backups**

You can run and export more than one type of backup to the same location. Change the backup type before you rerun the backup operation. We recommend that you change the filename for easier identification and to avoid overwriting the existing backup file.

#### **Scheduled Backups**

You can create a backup operation in advance and leave the admin state disabled, until you are ready to run the backup. Cisco UCS Central does not run the backup operation, save, or export the configuration file until you set the admin state of the backup operation to enabled.

#### **Incremental Backups**

You cannot perform incremental backups.

### **Encryption of Full State Backups**

Full state backups are encrypted so that passwords and other sensitive information are not exported as clear text.

# **Backup Types**

You can perform one or more of the following types of backups in Cisco UCS Central:

• **Full-state**— You can specify full state backup only during installation. Full state backup is a binary file that includes a snapshot of the entire system. You can use the file generated from this backup to restore the system during disaster recovery. You cannot use this file for an import.

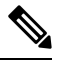

You can only use a full state backup file to restore a system that is running the same version as the system from which the backup file was exported. **Note**

- **Config-all** All configuration back up is an XML file that includes all system and logical configuration settings. You cannot use this file for a system restore during installation.
- **Config-logical** Logical configuration back up is an XML file that includes all logical configuration settings. These include service profiles, VLANs, VSANs, pools, policies, users, locales, LDAP, NTP, DNS authentication and administration settings. You can use the file generated from this backup to import these configuration settings. You cannot use this file for a full state system restore during installation.
- **Config-system** System configuration back up is an XML file that includes statistics configuration and scheduler information. You can use the file generated from this backup to import these configuration settings. You cannot use this file for a full state system restore during installation.

# **Enabling Backup in Cisco UCS Central**

By default the backup operation is disabled. You much enable the backup policy for Cisco UCS Central to automatically backup the database or system configuration.

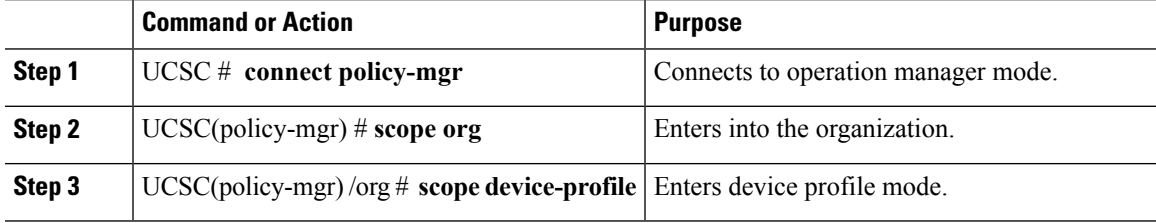

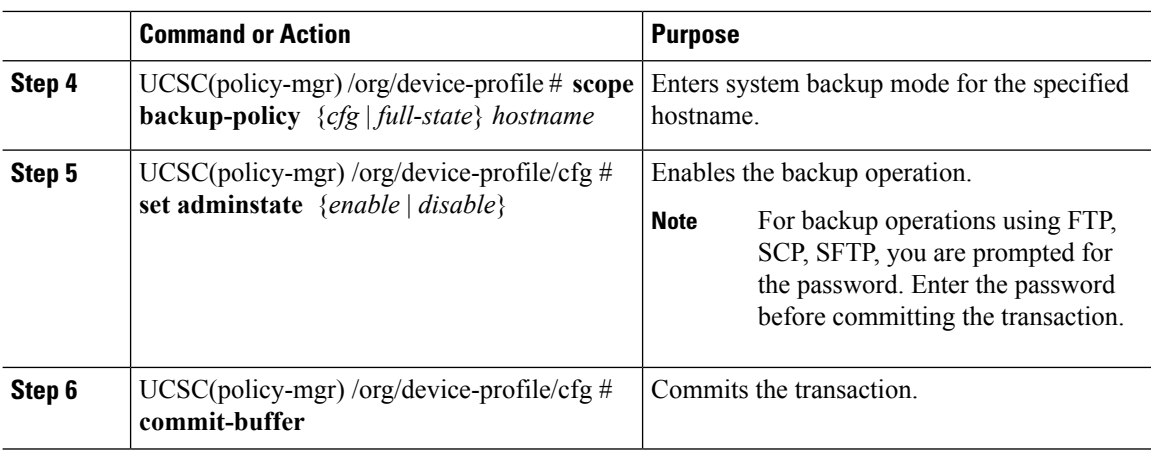

The following example shows how to enable backup for Cisco UCS Central:

```
UCSC# connect policy-mgr
UCSC(policy-mgr)# scope org
UCSC(policy-mgr) /org #scope device-profile
UCSC(policy-mgr) /org/device-profile # scope backup-policy cfg default
UCSC(policy-mgr) /org/device-profile/cfg # set adminstate enable
UCSC(policy-mgr) /org/device-profile/cfg* # commit-buffer
UCSC(policy-mgr) /org/device-profile/cfg #
```
# **Creating an On Demand Backup for Cisco UCS Central**

### **Before you begin**

Obtain the backup server IPv4 or IPv6 address and authentication credentials.

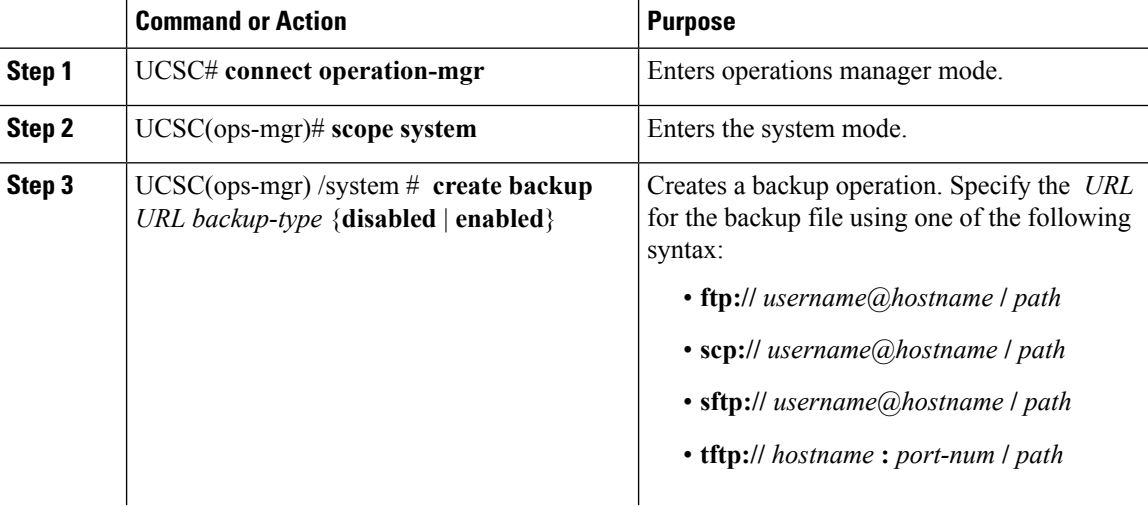

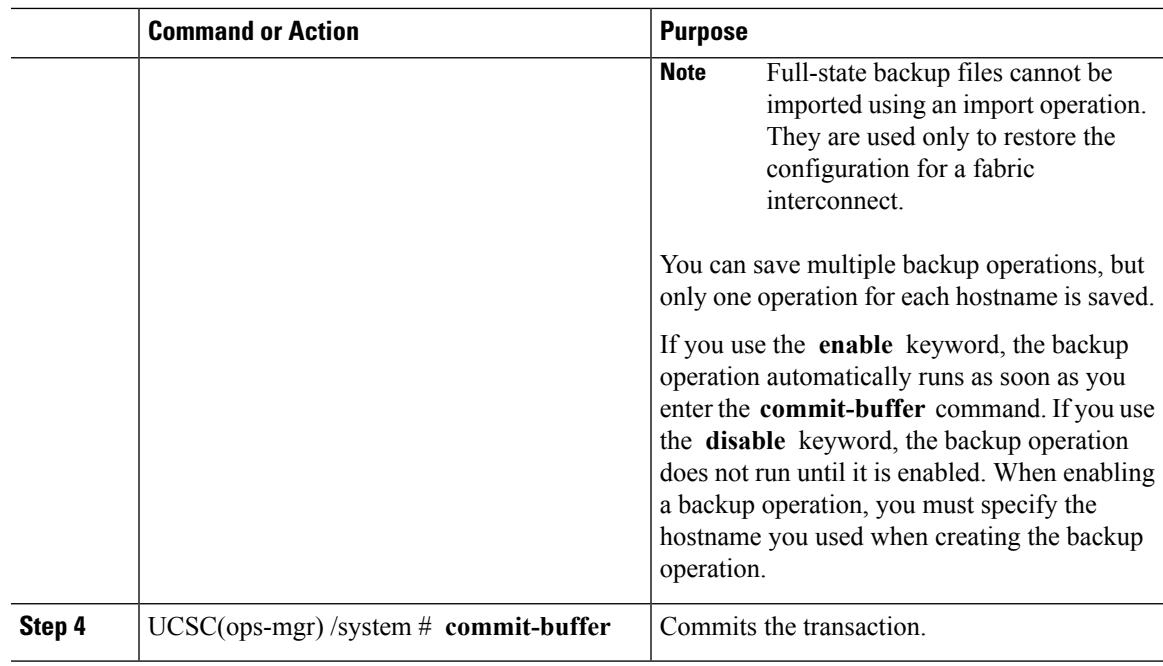

The following example shows how to create a full-state backup operation for hostname host35 and commit the transaction:

```
UCSC# connect operation-mgr
UCSC(ops-mgr)# scope system
UCSC(ops-mgr) /system* # create backup scp://user@host35/backups/fullstate.tgz disabled
Password:
UCSC(ops-mgr) /system* # commit-buffer
UCSC(ops-mgr) /system # show fsm status
```
# **Creating a Config-All Export Policy for Cisco UCS Central**

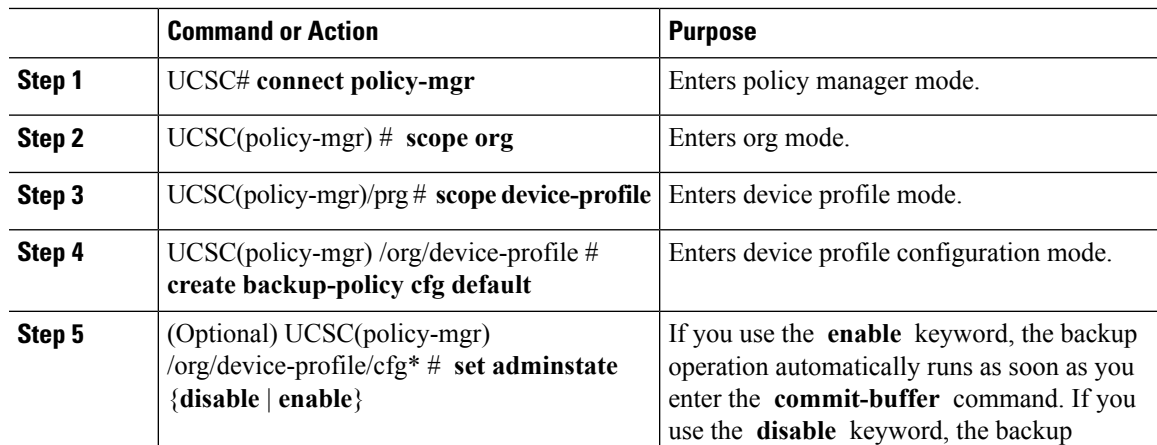

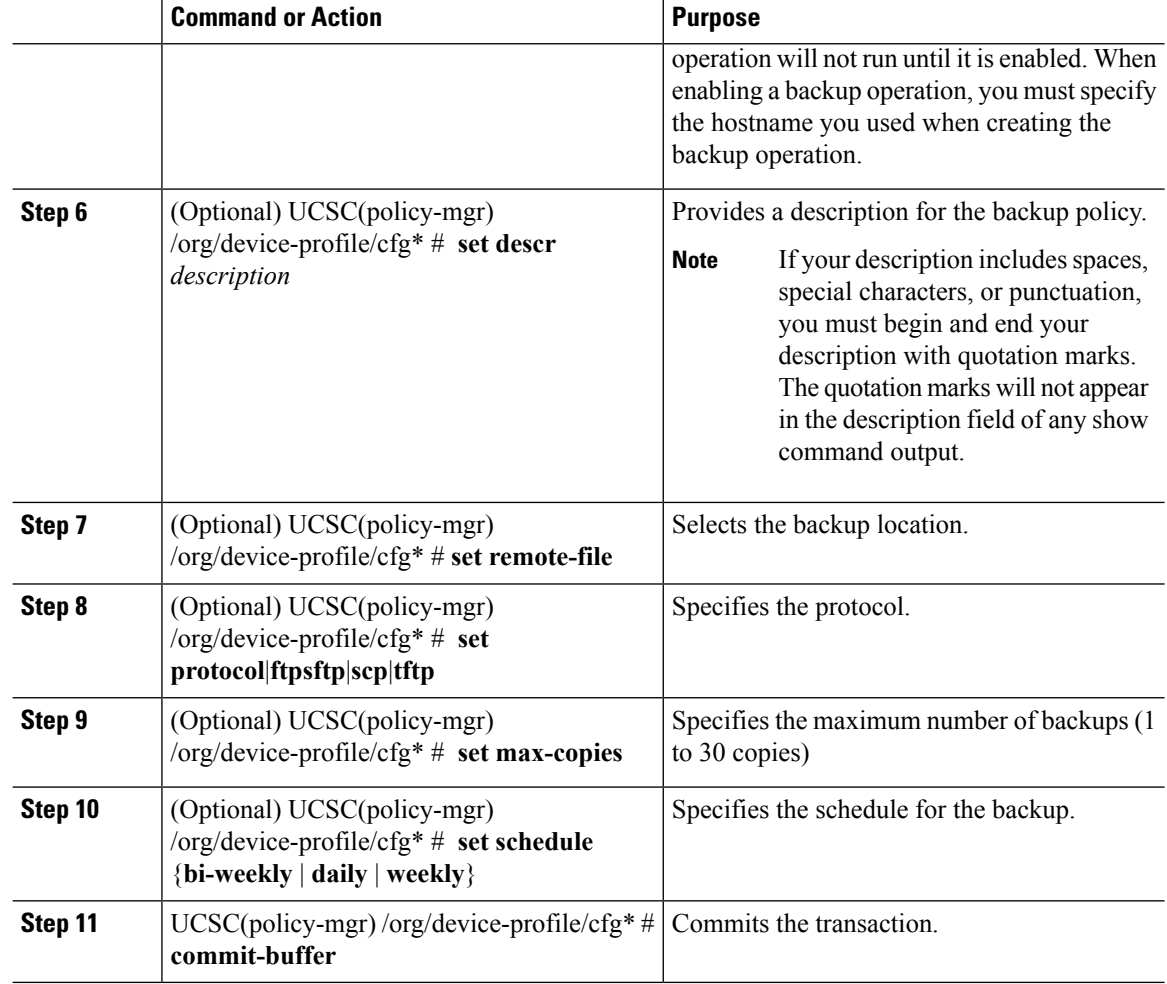

The following example shows how to create a disabled all-configuration backup operation and commit the transaction. The backup schedule is bi-weekly and 25 copies are saved:

```
UCSC# connect policy-mgr
```

```
UCSC(policy-mgr)# scope org
UCSC(policy-mgr) /org* # create backup-policy cfg default
UCSC(policy-mgr) /org/device-profile/cfg*# set adminstate disabled
UCSC(policy-mgr) /org/device-profile/cfg*# set remote-filenfs-copy
UCSC(policy-mgr) /org/device-profile/cfg*#set protocolftpsftpscptftp
UCSC(policy-mgr) /org/device-profile/cfg*# set max-copies 25
UCSC(policy-mgr) /org/device-profile/cfg*#set schedule bi-weekly
UCSC(policy-mgr) /org/device-profile/cfg*#commit-buffer
UCSC(policy-mgr) /org/device-profile/cfg*#
```
Ш

# <span id="page-6-0"></span>**Backing up and Restoring Cisco UCS Domains**

You can create global backup policies for registered UCS domains in Cisco UCS Central at the domain group root or at the domain group levels.

When you create a global backup policy, Cisco UCS domains that are part of the domain group inherit the policy creating, update and deletion events. Deleting these policies remotely resets the admin state to disabled in Cisco UCS Manager since these are global policies that cannot be completely deleted. You can schedule a backup and restore operation or you can perform an immediate backup and restore operation.

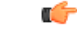

**Important**

Backing up UCS domains to a remote locations is supported only from Cisco UCS Manager, release 2.2(2x) and above. Trying to backup a UCS domain that is running on any earlier Cisco UCS Manager release versions will not work.

#### **Recommendations**

- Make sure to set **Backup & Export Polices** to **Global** in Cisco UCS Manager.
- You must register a Cisco UCS Domain under a domain group to enable the global backup policy.
- When you have multiple Cisco UCS Manager release versions in your setup, make sure to same release versions of UCS Manager are registered under one domain group.
- You cannot specify multiple backup policies under different domain groups. All of the backup policies must be named default.

# **Creating a Scheduled Database Backup Policy for Cisco UCS Domains**

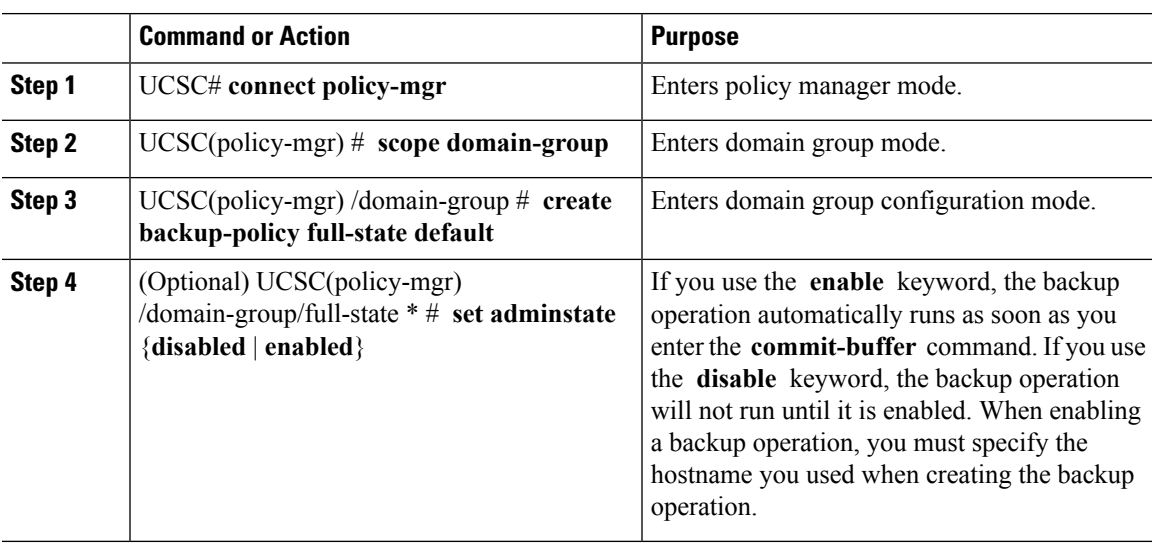

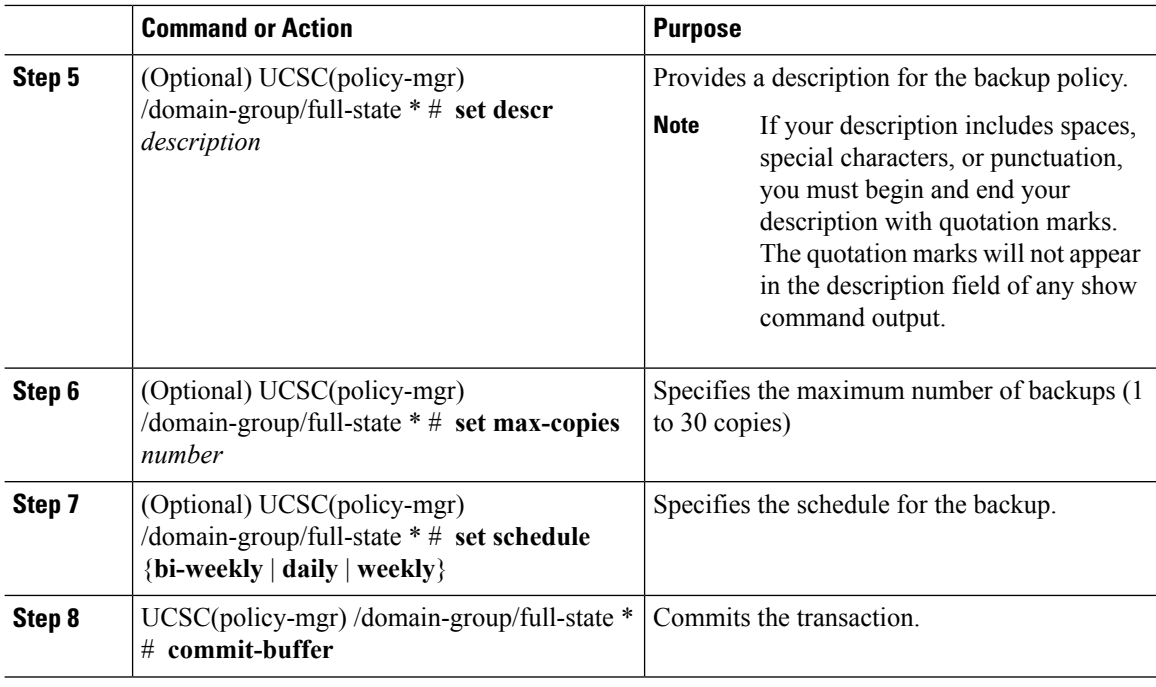

The following example shows how to create a disabled full-state backup operation and commit the transaction. The backup schedule is daily and 5 copies are saved:

```
UCSC# connect policy-mgr
```

```
UCSC(policy-mgr)# scope domain-group
UCSC(policy-mgr) /domain-group* # create backup-policy full-state default
UCSC(policy-mgr) /domain-group/full-state * # set adminstate disabled
UCSC(policy-mgr) /domain-group/full-state * # set max-copies 5
UCSC(policy-mgr) /domain-group/full-state * # set schedule daily
UCSC(policy-mgr) /domain-group/full-state * # commit-buffer
UCSC(policy-mgr) /domain-group/full-state #
```
# **Modifying a Scheduled All-Configuration Backup Policy**

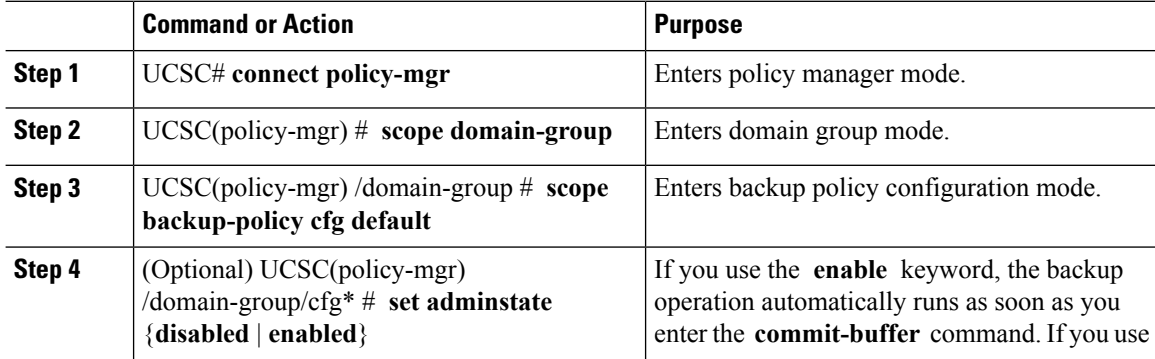

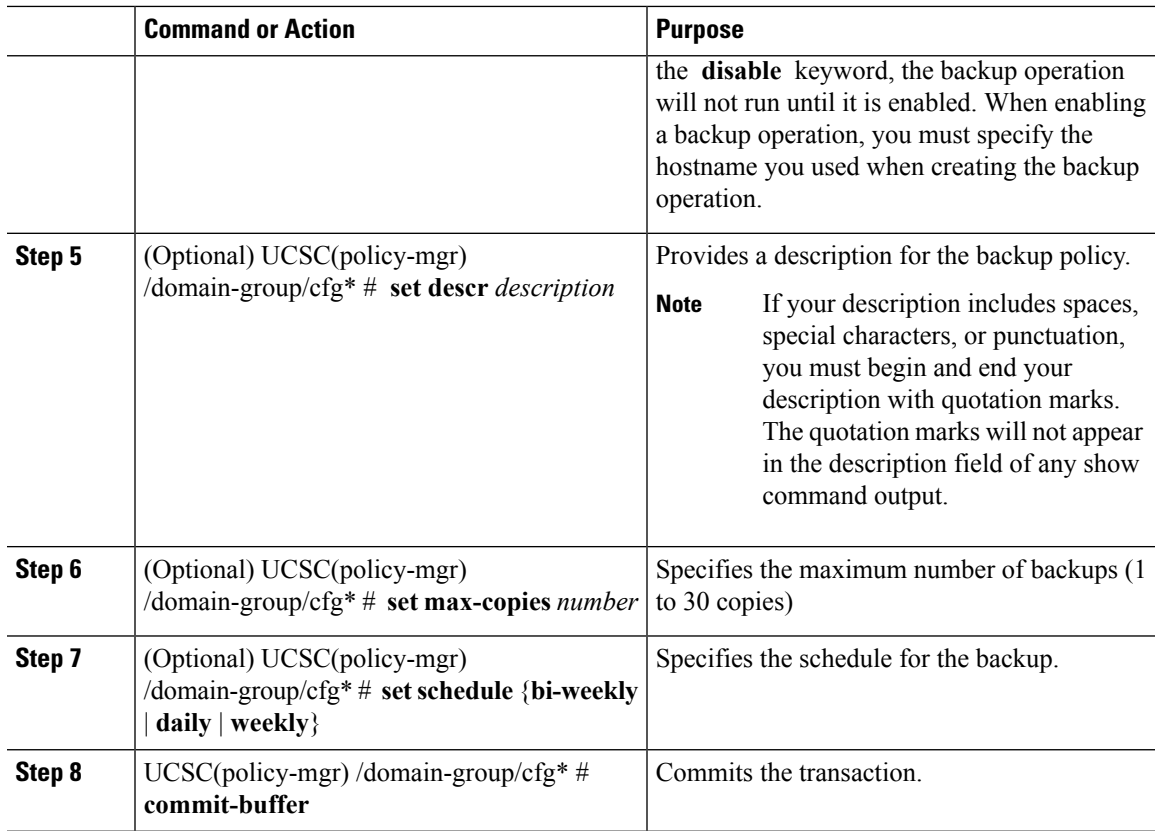

The following example shows how to modify an all-configuration backup operation. The backup schedule is set to daily and 10 copies are saved:

```
UCSC# connect policy-mgr
UCSC(policy-mgr)# scope domain-group
UCSC(policy-mgr) /domain-group* # scope backup-policy cfg default
UCSC(policy-mgr) /domain-group/cfg* # set adminstate enabled
UCSC(policy-mgr) /domain-group/cfg* # set max-copies 10
UCSC(policy-mgr) /domain-group/cfg* # set schedule daily
UCSC(policy-mgr) /domain-group/cfg* # commit-buffer
UCSC(policy-mgr) /domain-group/cfg #
```
# **Modifying a Scheduled Database Backup Policy**

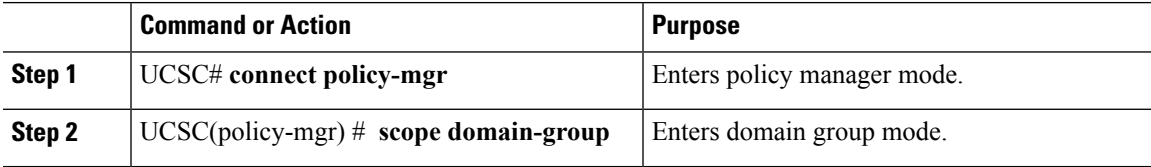

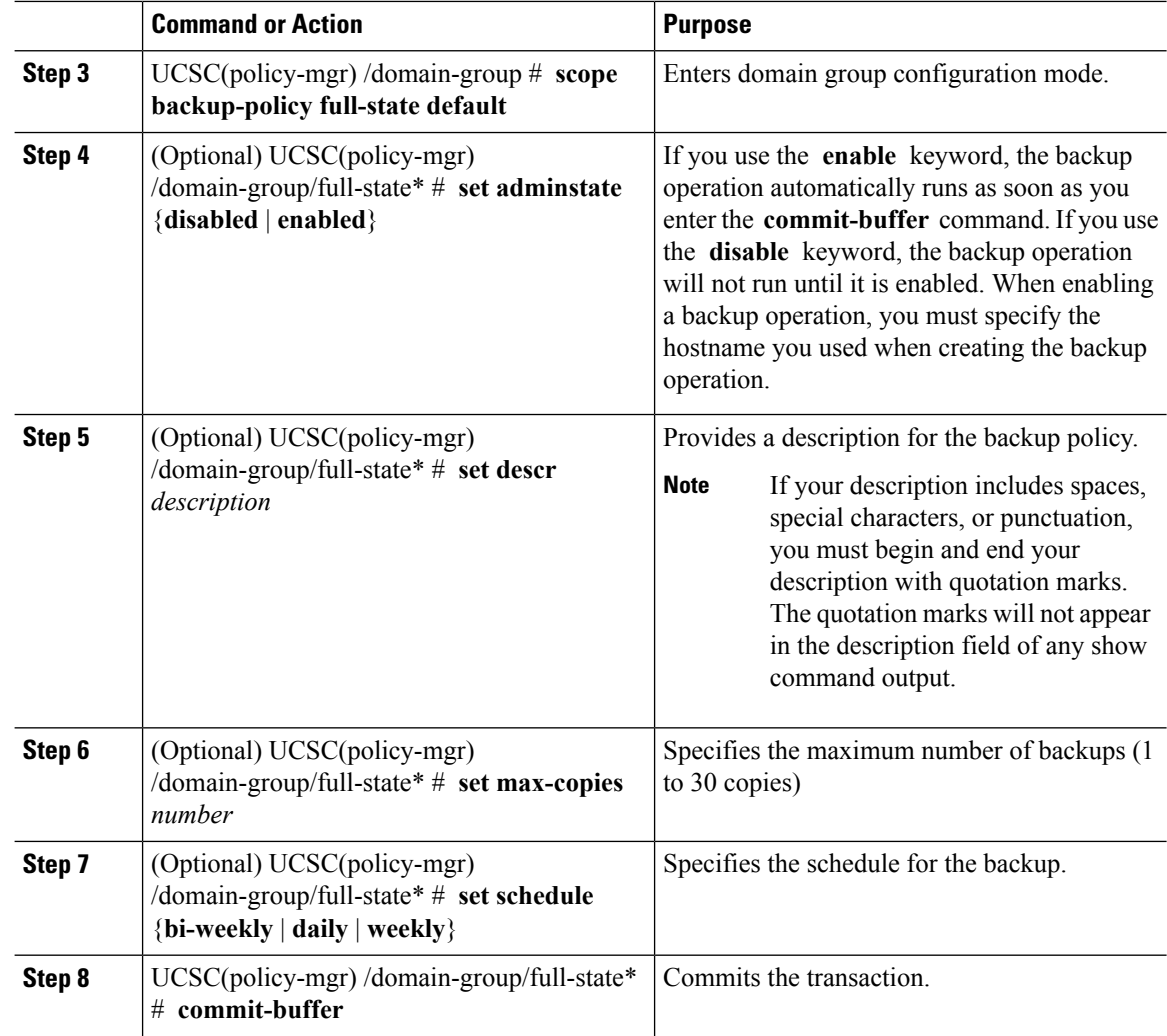

The following example shows how to modify a disabled full-state backup operation. The backup schedule is daily and 5 copies are saved:

```
UCSC# connect policy-mgr
UCSC(policy-mgr)# scope domain-group
UCSC(policy-mgr) /domain-group* # scope backup-policy full-state default
UCSC(policy-mgr) /domain-group/full-state* # set adminstate enabled
UCSC(policy-mgr) /domain-group/full-state* # set max-copies 5
UCSC(policy-mgr) /domain-group/full-state* # set schedule daily
UCSC(policy-mgr) /domain-group/full-state* # commit-buffer
UCSC(policy-mgr) /domain-group/full-state #
```
# **Deleting a Scheduled All-Configuration and Full-State Backup Policy**

# **Procedure**

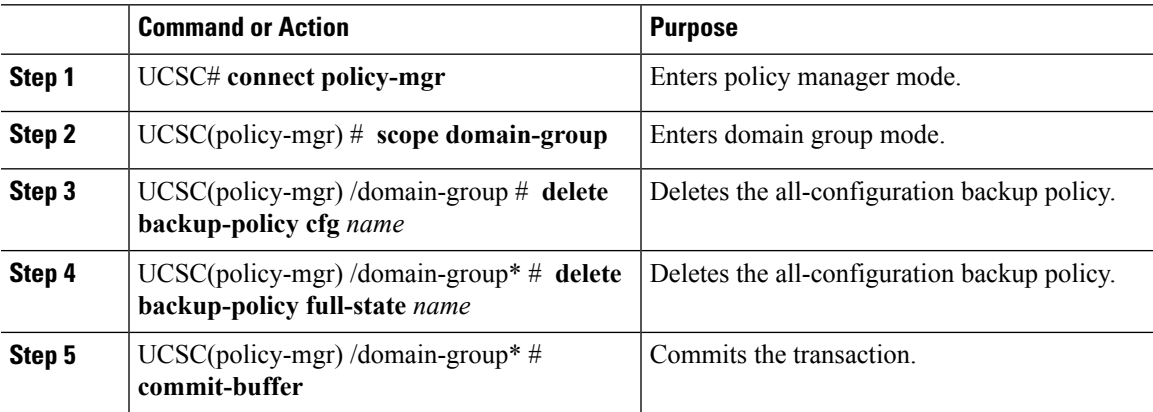

## **Example**

The following example shows how to delete the all-configuration and the full-state backup operations and commit the transaction:

```
UCSC# connect policy-mgr
UCSC(policy-mgr)# scope domain-group
UCSC(policy-mgr) /domain-group* # delete backup-policy cfg default
UCSC(policy-mgr) /domain-group* # delete backup-policy full-state default
UCSC(policy-mgr) /domain-group* # commit-buffer
UCSC(policy-mgr) /domain-group #
```
# **Creating a Backup Operation**

## **Before you begin**

Obtain the backup server IPv4 or IPv6 address and authentication credentials.

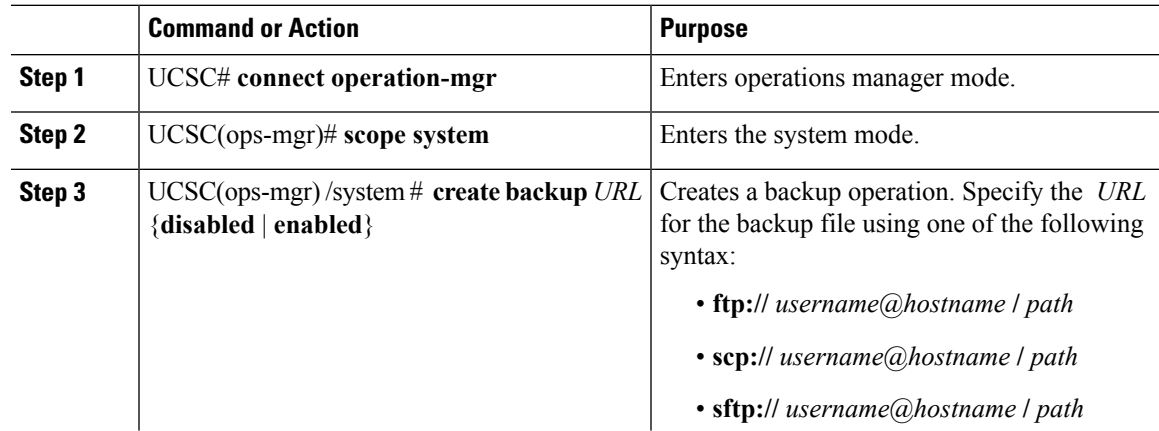

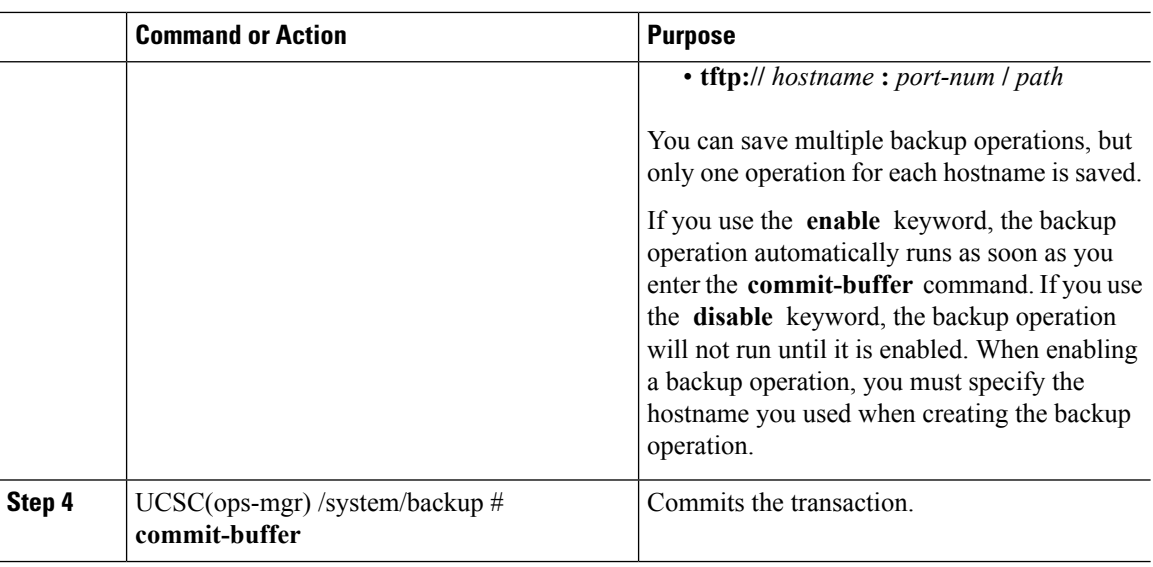

The following example shows how to create a disabled backup operation for host35:

```
UCSC# connect operation-mgr
UCSC(ops-mgr)# scope system
UCSC(ops-mgr) /system* # create backup scp://user@10.0.0.1/backups disabled
Password:
UCSC(ops-mgr) /system* # commit-buffer
UCSC(ops-mgr) /system #
```
# **Modifying a Backup Operation**

You can modify a backup operation to save a file of another backup type to that location or to change the filename and avoid overwriting previous backup files.

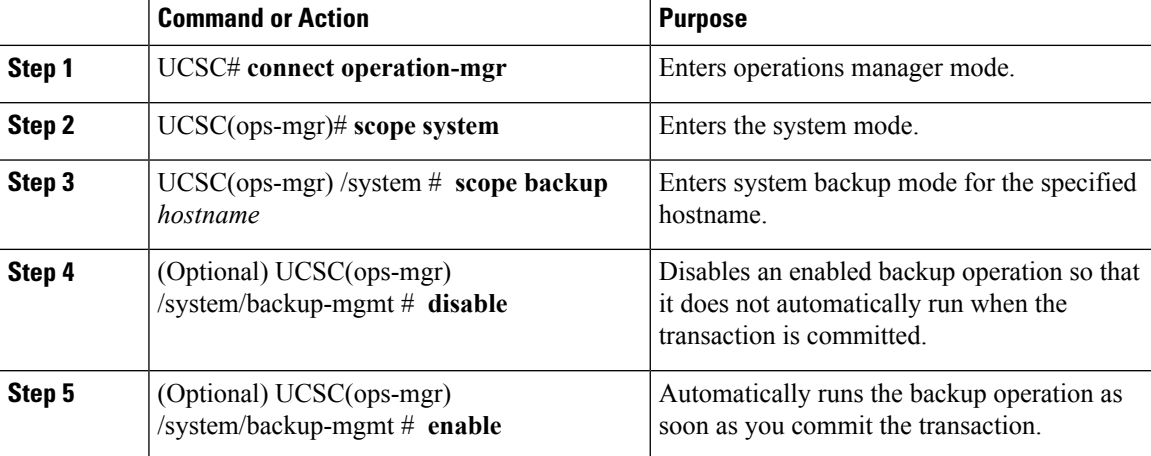

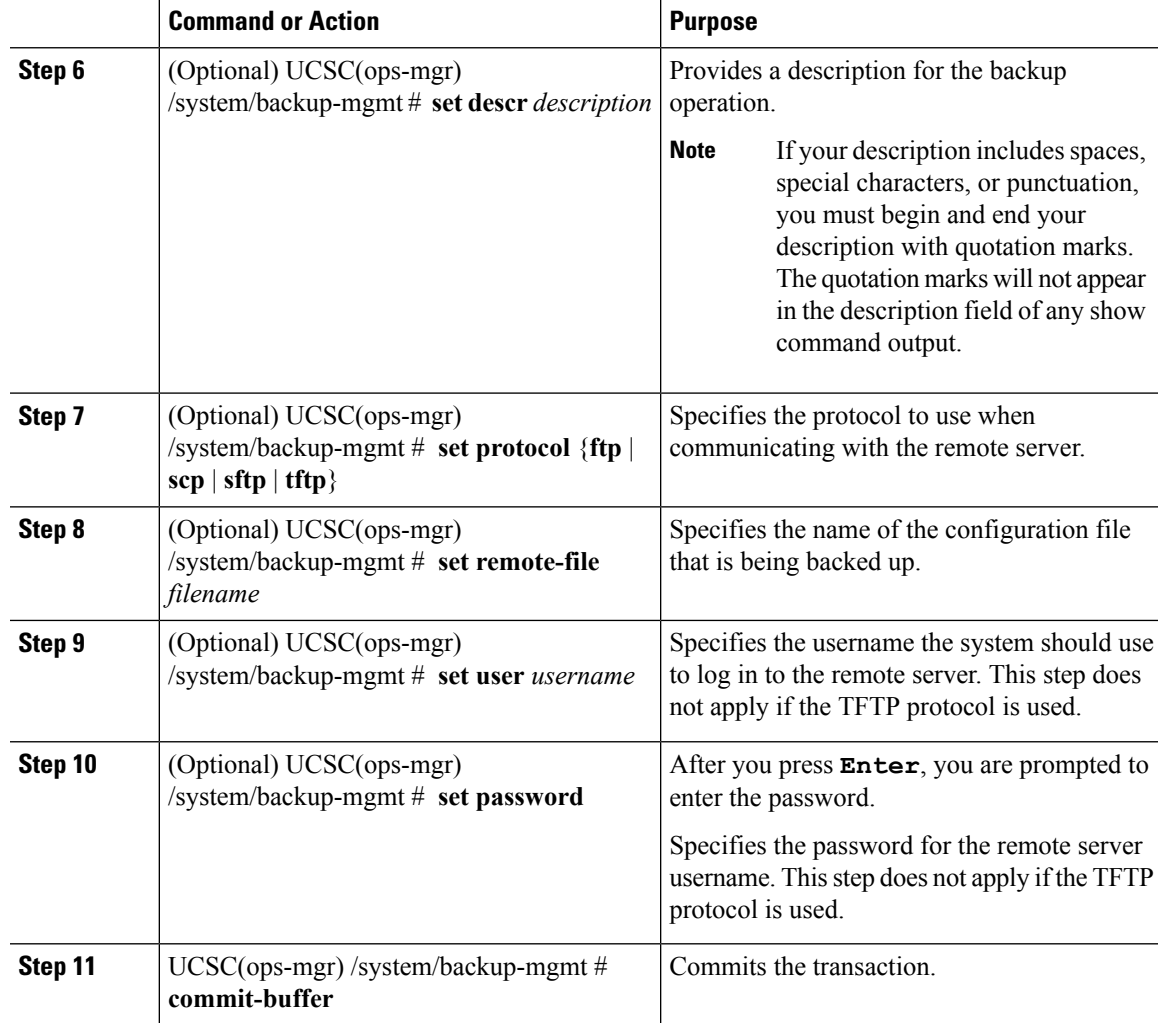

The following example shows how to:

- Add a description
- Change the protocol
- Change the username
- Change the password

```
UCSC# connect operation-mgr
UCSC(ops-mgr)# scope system
UCSC(ops-mgr) /system # scope backup host35
UCSC(ops-mgr) /system/backup-mgmt # set descr "This is a backup operation for host35."
UCSC(ops-mgr) /system/backup-mgmt* # set protocol sftp
UCSC(ops-mgr) /system/backup-mgmt* # set user UserName32
UCSC(ops-mgr) /system/backup-mgmt* # set password
Password:
```

```
UCSC(ops-mgr) /system/backup-mgmt* # commit-buffer
UCSC(ops-mgr) /system #
```
# **Deleting a Backup Operation**

#### **Procedure**

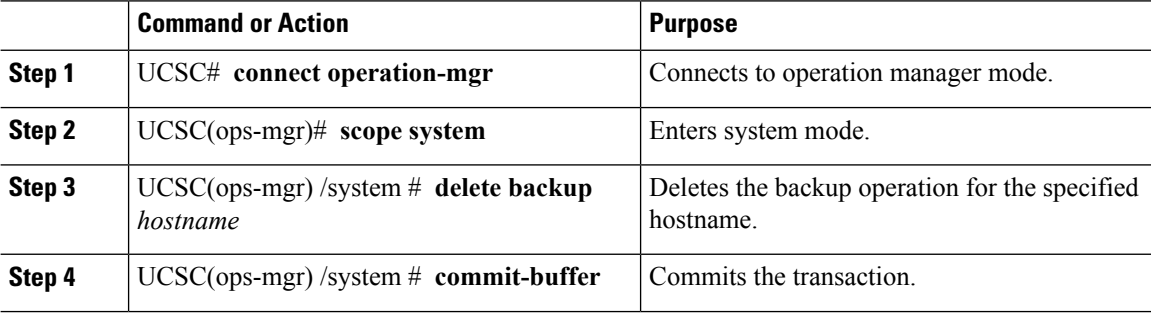

### **Example**

The following example shows how to delete a backup operation for the host35 hostname and commit the transaction:

```
UCSC# connect operation-mgr
UCSC(ops-mgr)# scope system
UCSC(ops-mgr) /system # delete backup host35
UCSC(ops-mgr) /system* # commit-buffer
UCSC(ops-mgr) /system #
```
# **Modifying a Full-State Backup**

Use this task to change or restart the backup operation.

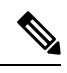

**Note** After modifying the backup operation, enter **enable** inside this scope to restart the operation.

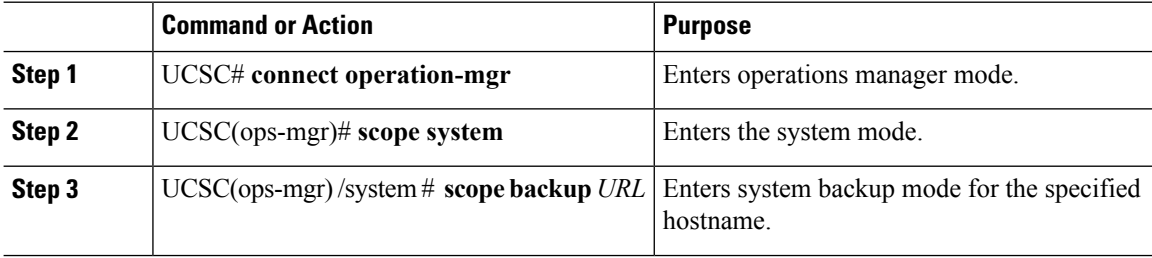

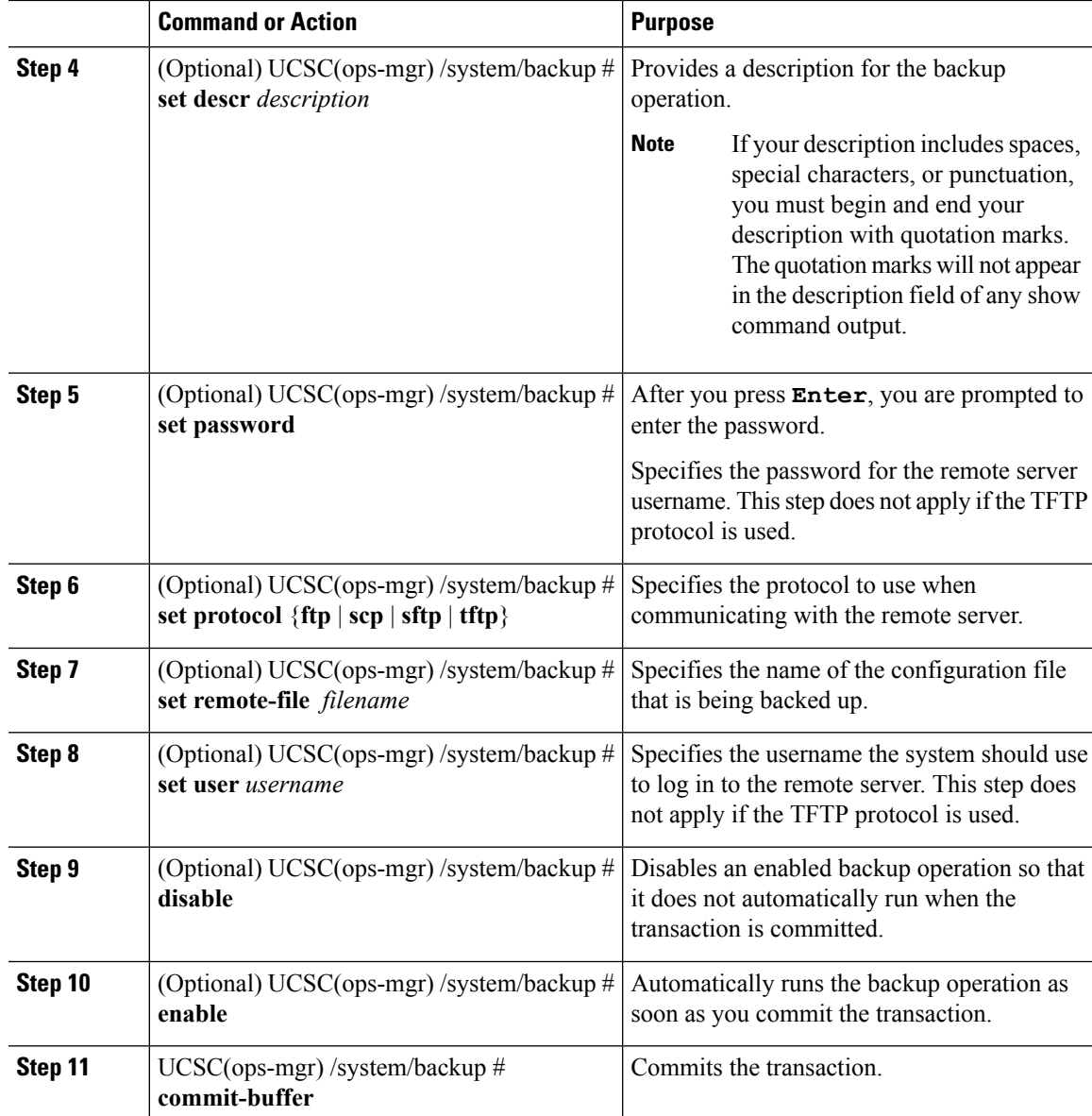

The following example shows how to add a description and change the protocol, username, and password for the host35 backup operation and commit the transaction:

```
UCSC# connect operation-mgr
UCSC(ops-mgr)# scope system
UCSC(ops-mgr) /system # scope backup host35
UCSC(ops-mgr) /system/backup # set descr "This is an backup operation for host35."
UCSC(ops-mgr) /system/backup* # set protocol sftp
UCSC(ops-mgr) /system/backup* # set user UserName32
UCSC(ops-mgr) /system/backup* # set password
Password:
UCSC(ops-mgr) /system/backup* # commit-buffer
UCSC(ops-mgr) /system # show detail
```
# **Deleting an Unused Backup File**

## **Procedure**

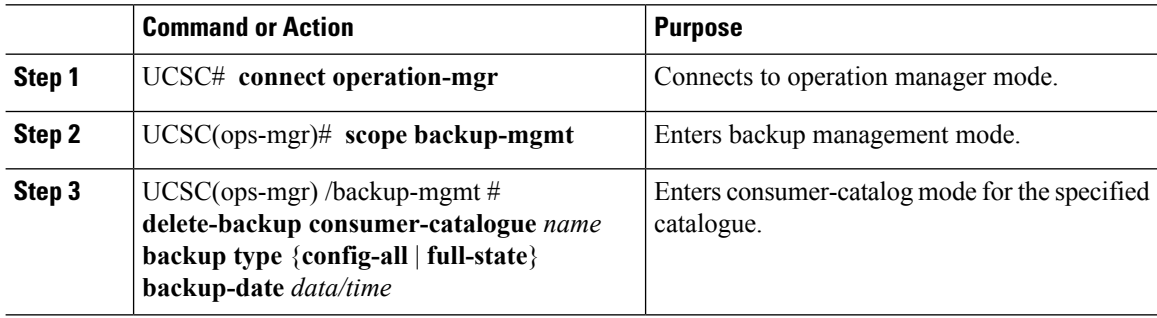

#### **Example**

The following example shows how to delete an unused backup file :

UCSC(ops-mgr) /backup-mgmt # **delete-backup catalogue 192.168.10.22 backup type config-all backup-date 2012-11-11T07:31:39.00**

# **Deleting an Unused Catalogue**

#### **Procedure**

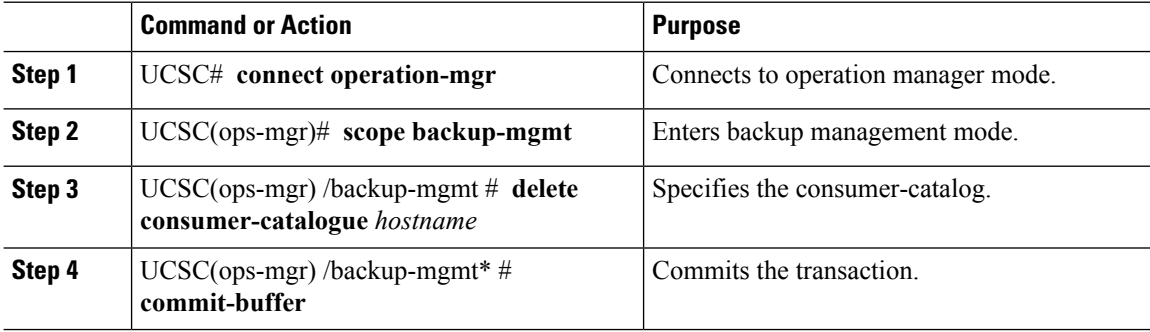

### **Example**

The following example deletes the consumer-catalog host35 :

```
UCSC# connect operation-mgr
UCSC(ops-mgr)# scope backup-mgmt
UCSC(ops-mgr) /backup-mgmt # delete consumer-catalogue host35
UCSC(ops-mgr) /backup-mgmt* # commit-buffer
```
# **Viewing a List of Backups Under a Specific Catalogue**

## **Procedure**

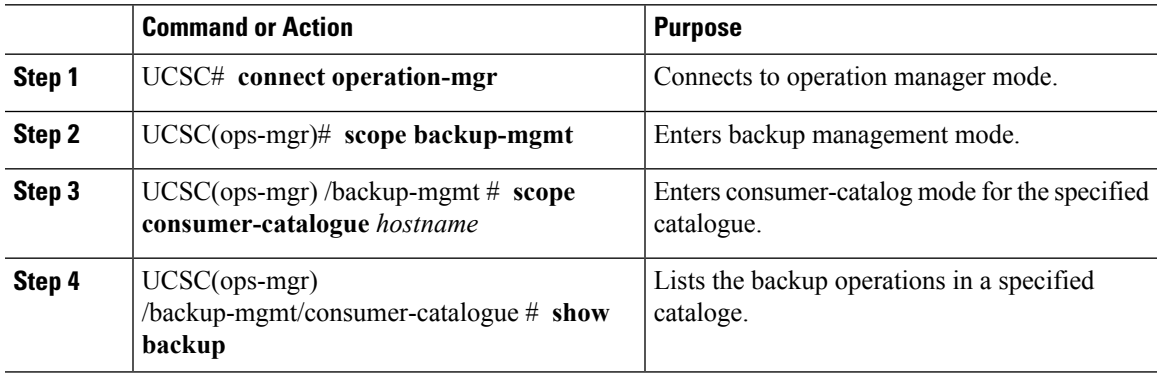

## **Example**

The following example shows how to list the backup operations for consumer-catalog host35 :

```
UCSC# connect operation-mgr
UCSC(ops-mgr)# scope backup-mgmt
UCSC(ops-mgr) /backup-mgmt # scope consumer-catalogue host35
UCSC(ops-mgr) /backup-mgmt/consumer-catalogue # show backup
Config Backup:
   Type Gen Number Time
   ---------- ---------- ----
   Config All 1 2012-11-11T07:31:39.000
```
# **Viewing Internal Backup Archive Operations**

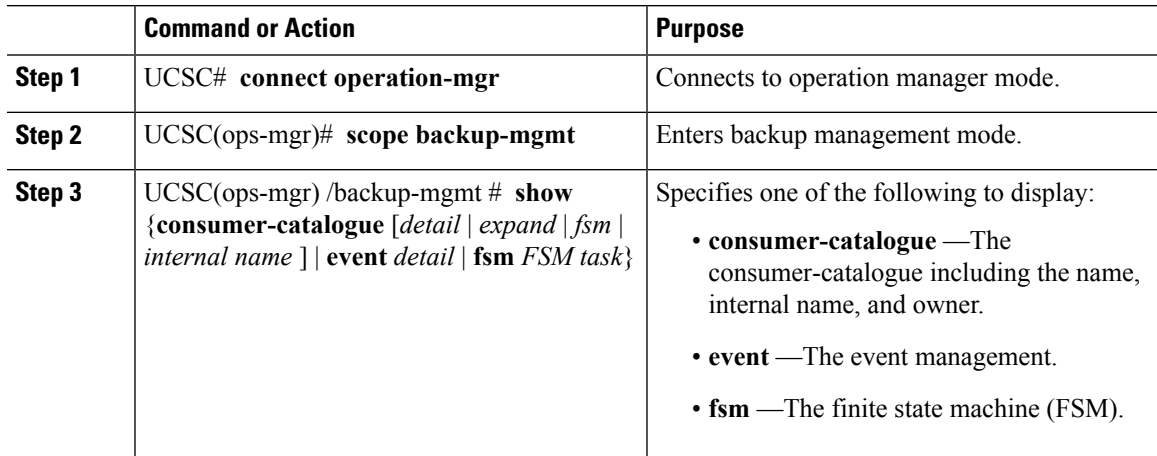

The following example shows how to list the consumer-catalog :

```
UCSC# connect operation-mgr
UCSC(ops-mgr)# scope backup-mgmt
UCSC(ops-mgr) /backup-mgmt # show consumer-catalogue
Consumer Catalogue:
   Name Internal Name Owner
   -------------------- -------------------- -----
   192.168.10.10 192.168.10.10
   192.168.10.20 192.168.10.20
   192.168.10.25 192.168.10.25
   192.168.10.35 192.168.10.35
   192.168.10.40 192.168.10.40
   ucs-central ucs-central
```
# <span id="page-17-0"></span>**Import Configuration**

You can import any configuration file that was exported from Cisco UCS Central. The file does not need to have been exported from the same Cisco UCS Central.

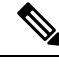

Note You cannot import a configuration from a higher release to a lower release.

The import function is available for all configuration, system configuration, and logical configuration files. You can perform an import while the system is up and running. An import operation modifies information on the management plane only. Some modifications caused by an import operation, such as a change to a vNIC assigned to a server, can cause a server reboot or other operations that disrupt traffic.

You cannot schedule an import operation. You can, however, create an import operation in advance and leave the admin state disabled until you are ready to run the import. Cisco UCS Central will not run the import operation on the configuration file until you set the admin state to enabled.

You can maintain only one import operation for each location where you saved a configuration backup file.

# **Import Methods**

You can use one of the following methods to import and update a system configuration through Cisco UCS:

- **Merge**—The information in the imported configuration file is compared with the existing configuration information. If there are conflicts, the import operation overwrites the information on the Cisco UCS domain with the information in the import configuration file.
- **Replace**—The current configuration information is replaced with the information in the imported configuration file one object at a time.

# **Creating an Import Operation for Cisco UCS Central**

You cannot import a Full State backup file. You can import any of the following configuration files:

- All configuration
- System configuration
- Logical configuration

## **Before you begin**

Collect the following information to import a configuration file:

- Backup server IP address and authentication credentials
- Fully-qualified name of a backup file

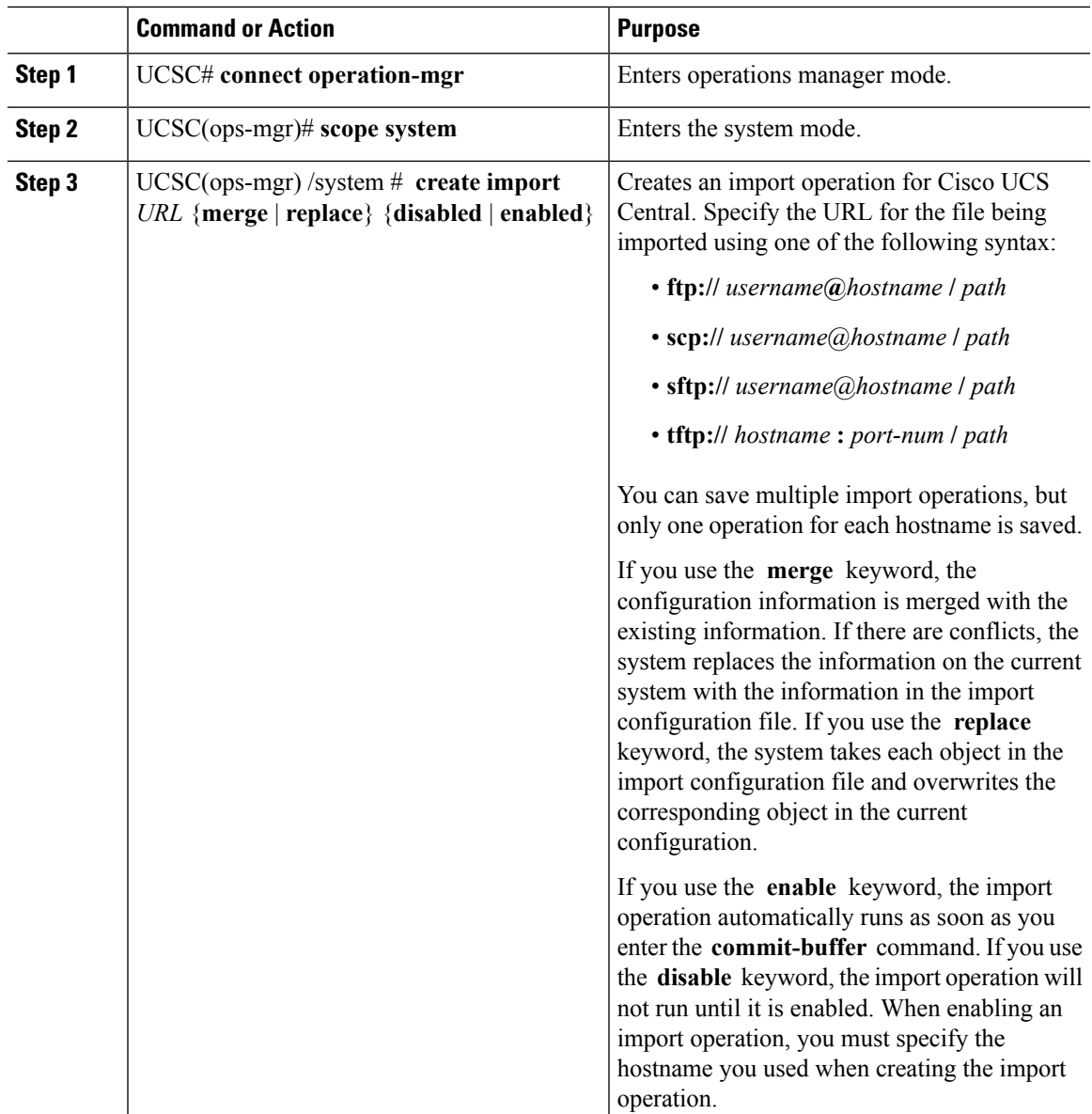

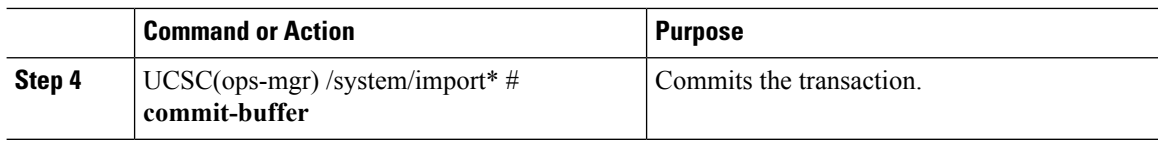

The following example shows how to create a disabled import operation that replaces the existing configuration:

```
UCSC# connect operation-mgr
UCSC(ops-mgr)# scope system
UCSC(ops-mgr) /system* # create import scp://user@10.0.0.1/backups/all-config9.bak disabled
replace
Password:
UCSC(ops-mgr) /system/import* # commit-buffer
UCSC(ops-mgr) /system/import #
```
# **Creating an Import Operation to a Cisco UCS Domain**

## **Before you begin**

Collect the following information to import a configuration file:

- Backup server IP address and authentication credentials
- Fully-qualified name of a backup file

## **Procedure**

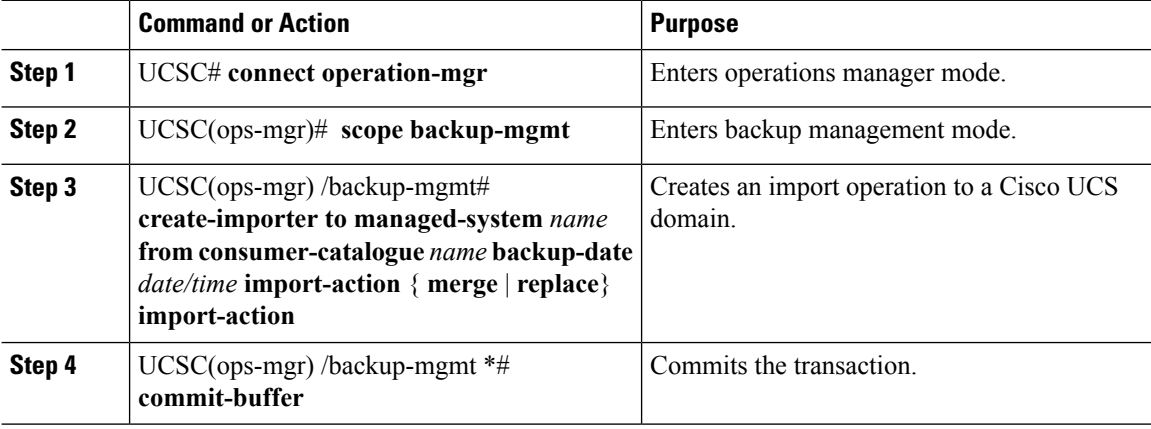

#### **Example**

The following example shows how to create an import operation to a Cisco UCS domain:

```
UCSC# connect operation-mgr
UCSC(ops-mgr)# scope backup-mgmt
UCSC(ops-mgr) /backup-mgmt # create-importer to managed-system 10.105.214.103
from consumer-catalogue 10.105.214.103 backup-ate 2012-11-16T16:01:39.000 import-action
```

```
merge
UCSC(ops-mgr) /backup-mgmt* # commit-buffer
```
# **Enabling an Import Operation to Run**

If you set your import operation to disabled when you created it, you must enable it so it can run.

#### **Procedure**

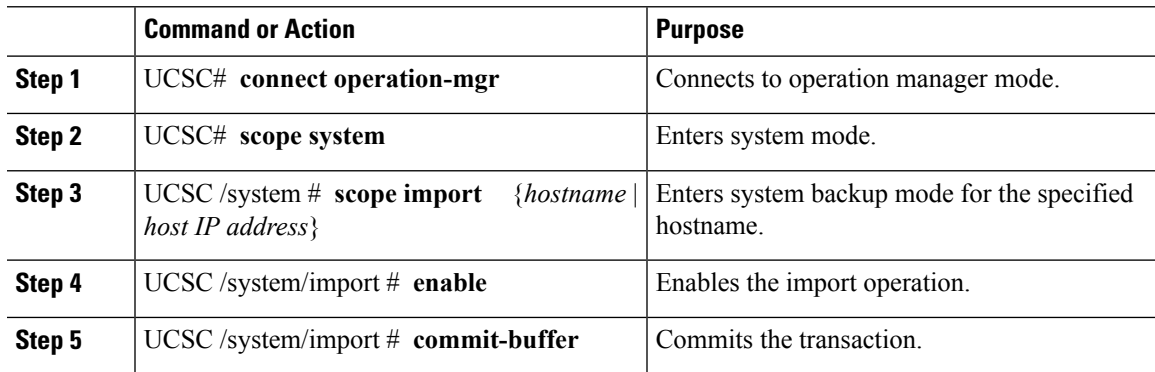

### **Example**

The following example shows how to enable an import operation:

```
UCSC# scope system
UCSC /system # scope import 10.0.0.1
UCSC /system/import # enable
UCSC /system/import*# commit-buffer
UCSC /system/import #
```
# **Modifying an Import Operation for Cisco UCS Central**

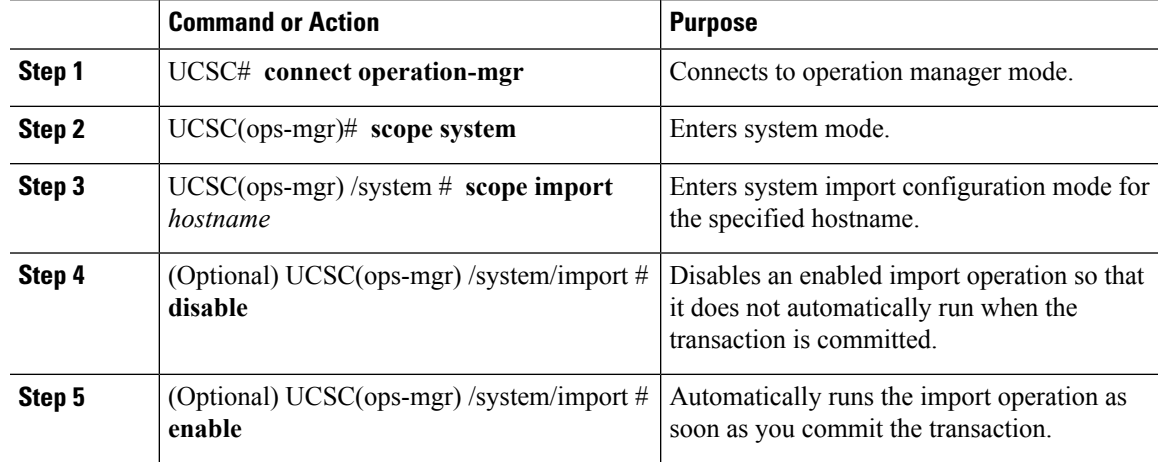

I

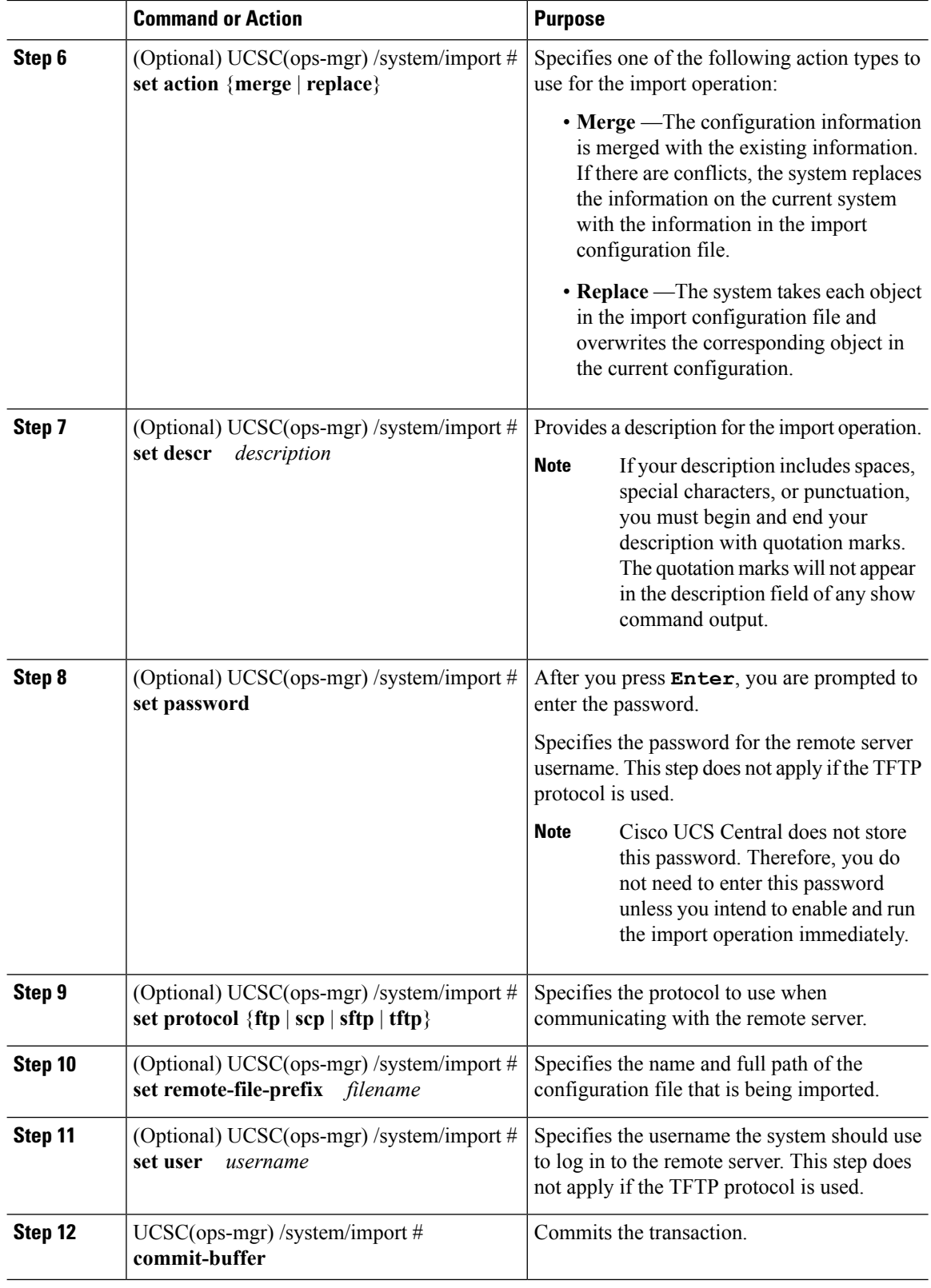

The following example shows how to modify an import operation for Cisco UCS Central to change the description, protocol, and username for the import operation:

```
UCSC# connect operation-mgr
UCSC(ops-mgr)# scope system
UCSC(ops-mgr) /system # scope import host35
UCSC(ops-mgr) /system/import # set descr "This is an import operation for UCS Central."
UCSC(ops-mgr) /system/import* # set password
Password:
UCSC(ops-mgr) /system/import* # set protocol ftp
UCSC(ops-mgr) /system/import* # set user admin5
UCSC(ops-mgr) /system/import* # commit-buffer
UCSC(ops-mgr) /system/import #
```
# **Deleting a Backup, Export, or Import Operation**

## **Procedure**

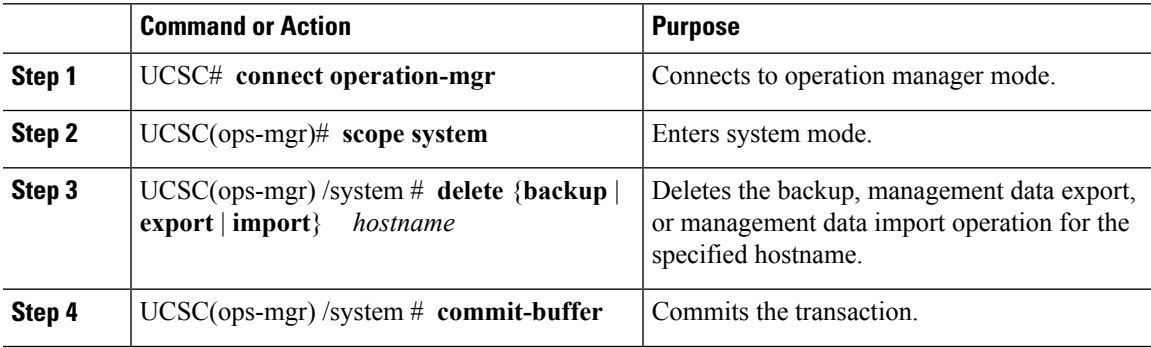

#### **Example**

The following example shows how to delete the import operation:

```
UCSC# connect operation-mgr
UCSC(ops-mgr)# scope system
UCSC(ops-mgr) /system # delete import 10.0.0.1
UCSC(ops-mgr) /system* # commit-buffer
UCSC(ops-mgr) /system #
```
# **Deleting a Cisco UCS Domain Import Operation**

![](_page_22_Picture_491.jpeg)

![](_page_23_Picture_492.jpeg)

The following example shows how to delete a domain import operation:

```
UCSC# connect operation-mgr
UCSC(ops-mgr)# scope ucs-domain
UCSC(ops-mgr) /ucs-domain # scope managed-system
UCSC(ops-mgr) /ucs-domain/managed-system # delete importer 10.105.214.100
UCSC(ops-mgr) /ucs-domain/managed-system* # commit-buffer
```
# **Viewing the Status of an Import Operation to a Cisco UCS Domain**

![](_page_23_Picture_493.jpeg)

## **Procedure**

#### **Example**

The following example shows how to display the managed system 1006 import detail:

```
UCSC# connect operation-mgr
UCSC(ops-mgr)# scope ucs-domain
UCSC(ops-mgr) /ucs-domain # show managed-system
Managed System:<br>ID Name
   ID Name Ip Address Admin State Oper State
   ---------- --------- --------------- --------------- ----------
        1006 bgl-samc01
                      192.168.10.25 Managed Ok
UCSC(ops-mgr) /ucs-domain # scope managed-system 1006
```

```
UCSC(ops-mgr) /ucs-domain/managed-system # show importer detail
Importer:
   Hostname: 192.168.10.20
   Remote File: /192.168.10.25/cfg-backups/all-cfg
   Admin State: Disabled
   Action: Merge
   Op Status: All Success
   Status Report:
   Current Task:
```
# <span id="page-24-0"></span>**Creating an Export Operation**

## **Before you begin**

Obtain the backup server IPv4 or IPv6 address and authentication credentials.

![](_page_24_Picture_479.jpeg)

![](_page_25_Picture_437.jpeg)

The following example shows how to create a disabled config-all export operation for hostname host35 and commit the transaction:

```
UCSC# connect operation-mgr
UCSC(ops-mgr)# scope system
UCSC(ops-mgr) /system* # create export scp://user@host35/backups/all-config9.bak config-all
disabled
Password:
UCSC(ops-mgr) /system/export* # commit-buffer
UCSC(ops-mgr) /system/export # show fsm status
```
# **Modifying and Restarting an Export Operation**

Use this task to change or restart the export operation.

![](_page_25_Picture_8.jpeg)

**Note** After modifying the export operation, enter **enable** inside this scope to restart the operation.

![](_page_25_Picture_438.jpeg)

 $\mathbf I$ 

![](_page_26_Picture_625.jpeg)

The following example shows how to add a description and change the protocol, username, and password:

```
UCSC# connect operation-mgr
UCSC(ops-mgr)# scope system
UCSC(ops-mgr) /system # scope export 10.0.0.1
UCSC(ops-mgr) /system/export # set descr "This is an export operation for 10.0.0.1"
UCSC(ops-mgr) /system/export* # set protocol sftp
UCSC(ops-mgr) /system/export* # set user UserName32
UCSC(ops-mgr) /system/export* # set password
Password:
UCSC(ops-mgr) /system/export* # set preserve-pooled-values no
UCSC(ops-mgr) /system/export* # commit-buffer
UCSC(ops-mgr) /system #
```
# <span id="page-27-0"></span>**System Restore**

You can use the restore function for disaster recovery.

You can restore a system configuration from any full-state backup file that was exported from Cisco UCS. The file does not need to have been exported from Cisco UCS on the system that you are restoring. When restoring using a backup file, that was exported from a different system, we recommend that you use a system with the same or similar system configuration and hardware, including fabric interconnects, servers, adapters, and I/O module or FEX connectivity. Mismatched hardware and system configuration can lead to the restored system not fully functioning. If there is a mismatch between the I/O module links or servers on the two systems, acknowledge the chassis and servers after the restore operation.

The restore function is only available for a full-state backup file. You cannot import a full-state backup file. You perform a restore through the initial system setup. For more information, see the appropriate *Cisco UCS Central Installation and Upgrade Guide*.

You can only use a full state backup file to restore a system that is running the same version as the system from which the backup file was exported. **Note**

# **Restoring the Configuration for a Fabric Interconnect**

#### **Before you begin**

Collect the following information to restore the system configuration:

- Fabric interconnect management port IPv4 address and subnet mask, or IPv6 address and prefix
- Default gateway IPv4 or IPv6 address
- Backup server IPv4 or IPv6 address and authentication credentials
- Fully-qualified name of a Full State backup file

![](_page_28_Picture_2.jpeg)

You must have access to a Full State configuration file to perform a system restore. You cannot perform a system restore with any other type of configuration or backup file.

![](_page_28_Picture_592.jpeg)

The following example restores a system configuration from the Backup.bak file, which wasretrieved from the 20.10.20.10 backup server using FTP:

```
Enter the configuration method. (console/gui) ? console
  Enter the setup mode; setup newly or restore from backup. (setup/restore) ? restore
 NOTE:
   To configure Fabric interconnect using a backup file on a remote server,
    you will need to setup management interface.
   The management interface will be re-configured (if necessary),
   based on information stored in the backup file.
  Continue to restore this Fabric interconnect from a backup file (yes/no) ? yes
  Physical Switch Mgmt0 IPv4 address : 192.168.10.10
  Physical Switch Mgmt0 IPv4 netmask : 255.255.255.0
  IPv4 address of the default gateway : 192.168.10.1
 Enter the protocol to get backup file (scp/ftp/tftp/sftp) ? scp
 Enter the IP address of backup server: 20.10.20.10
 Enter fully qualified backup file name: Backup.bak
 Enter user ID: user
 Enter password:
   Retrieved backup configuration file.
  Configuration file - Ok
Cisco UCS 6100 Series Fabric Interconnect
```
UCSC login: